# FIN<sub>ra</sub>

**Web API Specifications for the**

# **TRACE Treasury Securities**

# **File Downloads**

Version 4.0 April 29, 2024

# Table of Contents

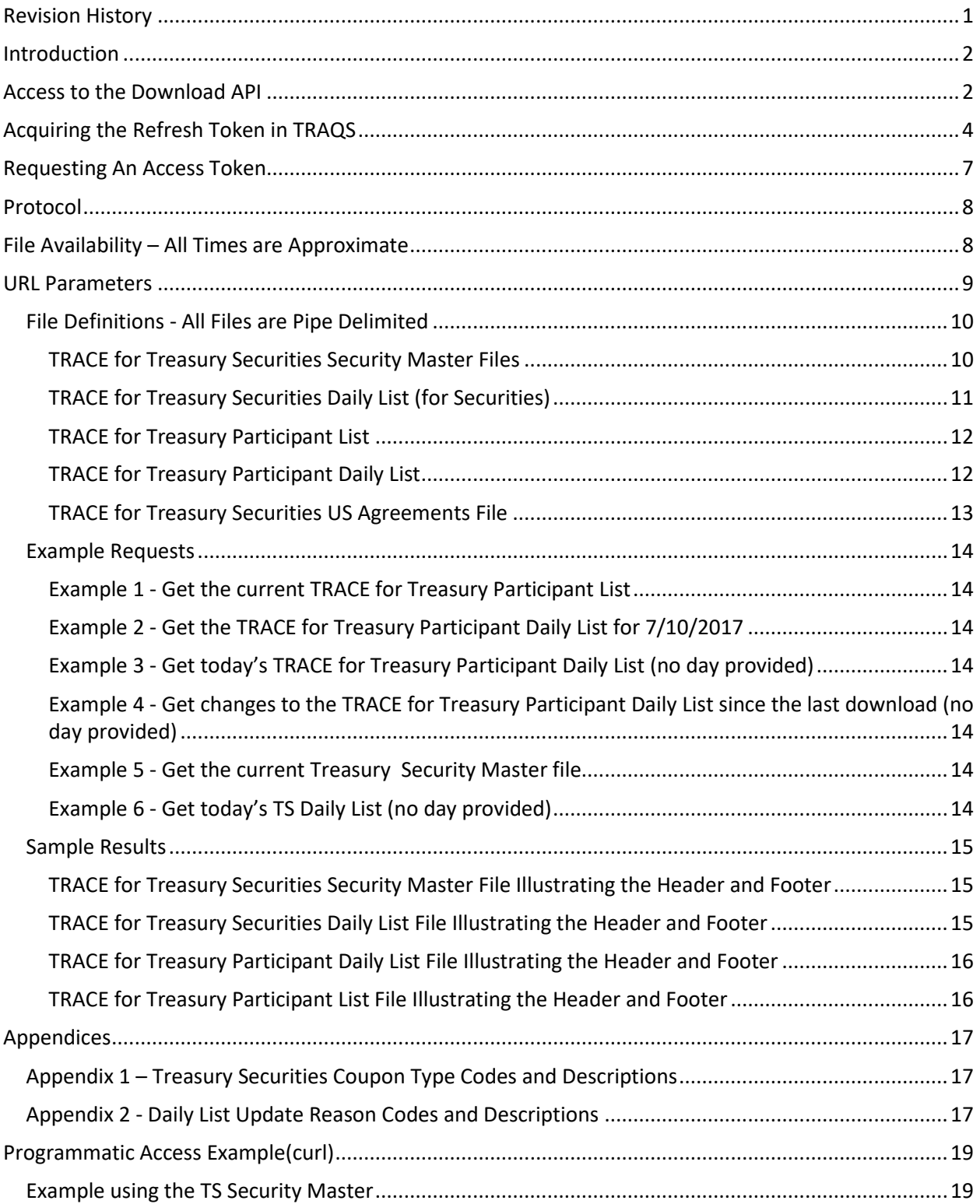

# **Revision History**

<span id="page-2-0"></span>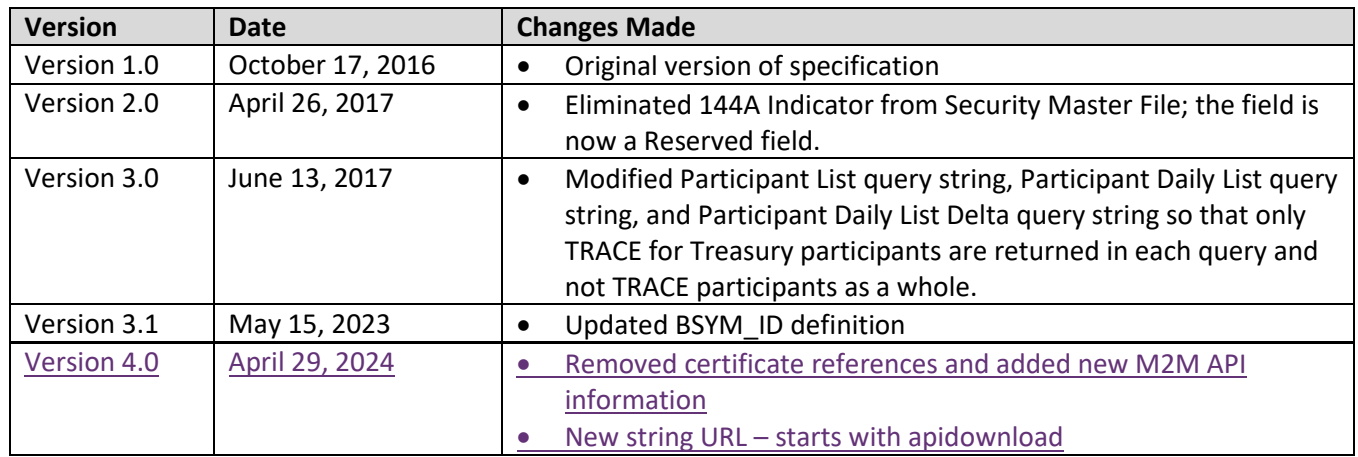

# <span id="page-3-0"></span>**Introduction**

The FINRA TRACE Reporting and Quotation Service is a system developed which consolidates the various fixed income and equity reporting facilities FINRA currently maintains (e.g., TRACE, ADF, OTC Equity Reporting, etc…) into a single platform. The secure web interface offers member firms enhanced reporting and data retrieval functionality.

The Download site for Treasury securities supports clients via a Web Application Programming Interface (API) to download security master files, and daily lists.

This document pertains specifically to Treasury securities reference data. This document outlines the parameters and values for each available Treasury securities file. The data in each of these files is current as of the time of download.

# <span id="page-3-1"></span>**Access to the Download API**

Clients who wish to programmatically access the API must request a Refresh Token via the TRAQS Website with their OKTA profile login. This Refresh Token will be used to obtain an Access Token. This Access Token will use a "Bearer Token," which will allow clients to request the API files without having to collect credentials.

The Refresh Token is valid for 6 months. The Access Token expires every hour (3600 seconds). It is the client's responsibility to programmatically request a new Access Token when it expires using the Refresh Token.

To access TRAQS, a username, password, and NASDAQ Multi-Factor Authentication (MFA) is required. To establish a TRAQS username, please consult your Super Account Administrator (SAA) and use the Participant Data Management (PDM) system.

The data contained in the API files are maintained by FINRA Operations. For questions concerning the data, PDM, or to access the files, please contact FINRA Operations at (866) 776-0800 option 2 or [FINRAOperations@finra.org.](mailto:FINRAOperations@finra.org) For technical questions or issues accessing the files, please contact FINRA Product Management at (866) 899-2107 or [FINRAProductManagement@finra.org.](mailto:FINRAProductManagement@finra.org)

*Data is compiled from multiple sources, including but not limited to Refinitiv, S&P, Moody's, and Black Knight Technologies.*

# **Access to the File Domain**

Treasury securities file downloads use the NASDAQ Web Security Framework (NWSF) for authentication (proper client authorization for access to particular files must be in place). In order to access the site and download files, a user needs to present a valid NWSF account/password and client certificate with access to the application.

The data contained in these files are maintained by FINRA Operations. For questions concerning the data, or to subscribe to receive these files, please contact FINRA Operations at (866) 776-0800 or FINRAOperations@finra.org. For technical questions or issues accessing the files, please contact FINRA Product Management at (866) 899-2107 or FINRAProductManagement@finra.org.

*Data is compiled from multiple sources, including but not limited to Refinitiv, S&P, Moody's, and Black Knight Technologies.*

# <span id="page-5-0"></span>**Acquiring the Refresh Token in TRAQS**

- 1. Log into TRAQS and authenticate using MFA.
- 2. Click **API** from the **Main Menu**.

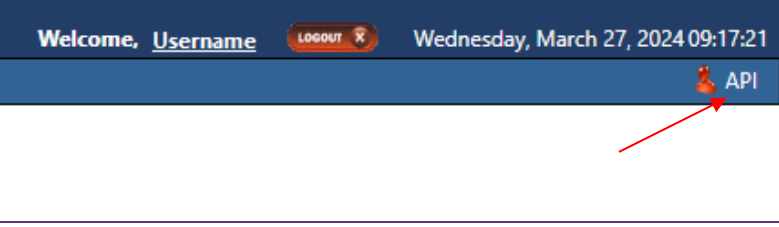

#### 3. Click **Programmatic** from the **Download Menu** (this is where the Refresh Token is obtained).

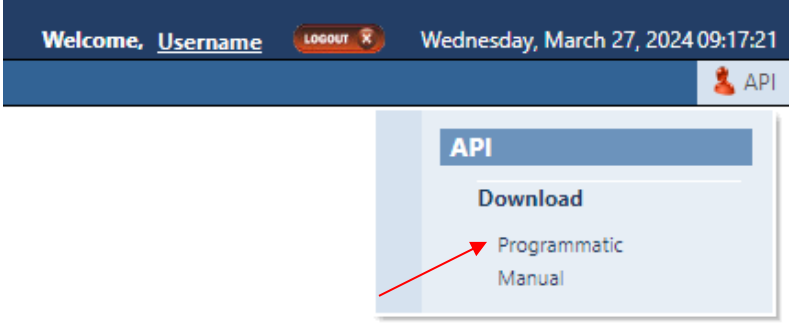

#### 4. Click **Get Token** from the **API Download Programmatic screen**.

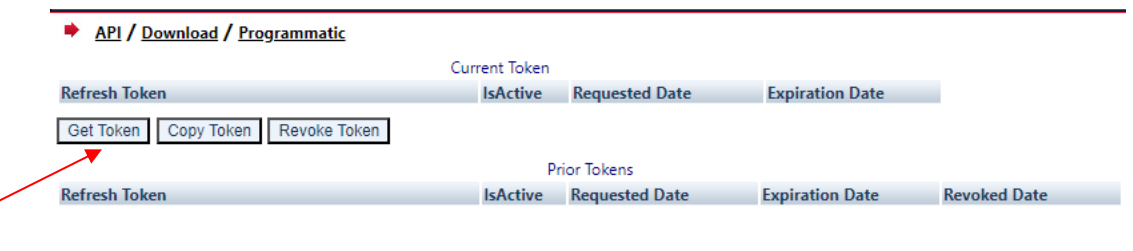

Web API Specifications for the TRACE Treasury Securities File Downloads Version 4.0

5. After requesting the Refresh Token, the system will ask you to **Authenticate** again. If successful, the user will be brought back to the API Download Programmatic screen and the Refresh Token information will be populated under the "Current Token" portion of the screen.

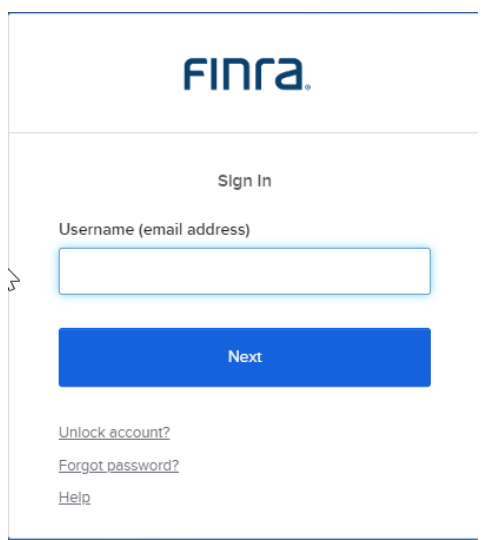

#### 6. Click **Copy Token** and paste the **Refresh Token** into your script.

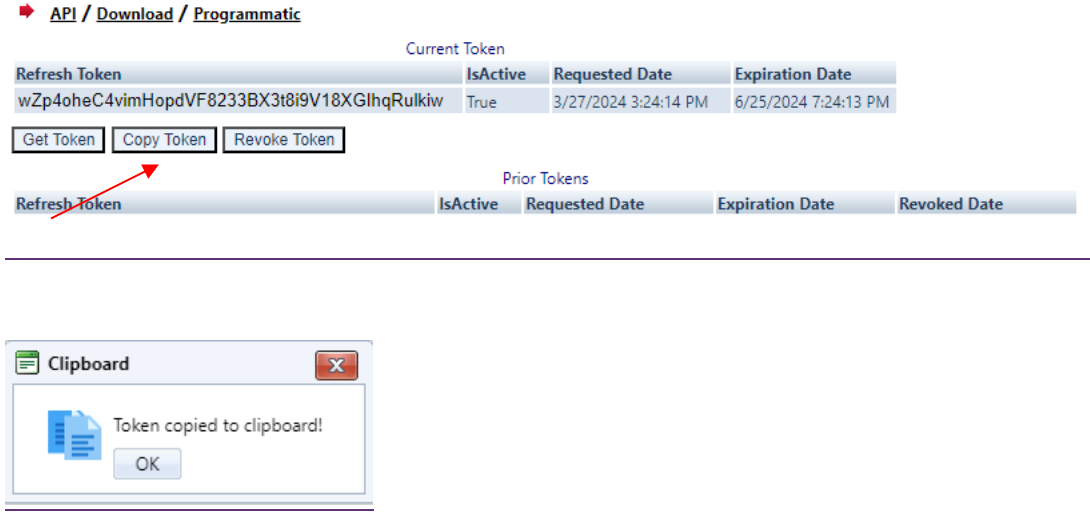

#### 7. Add code to your script to request an **Access Token.**

- 8. Upon logging into the API domain from your application, your application will request a new Access Token from the TRAQS download server.
- 9. Your application will apply the new Access Token to the download API request call.
- 10. On success, the requested data will be returned to your application.

### Web API Specifications for the TRACE Treasury Securities File Downloads

#### 11. The user has the ability to Revoke the current Refresh Token at any time, by clicking **Revoke Token**. This will inactivate the current Refresh Token and it will move to the Prior Token portion of the screen.

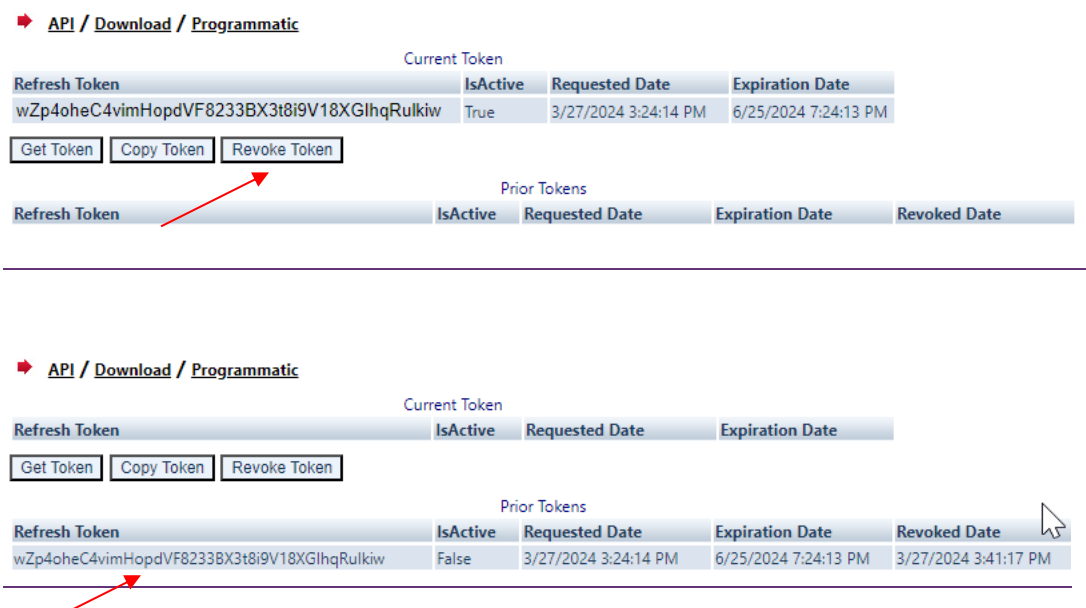

#### 12. If the current Refresh Token is expired, click **Get Token** which will generate a new Refresh token and the expired Refresh Token will move to the Prior Token portion of the screen.

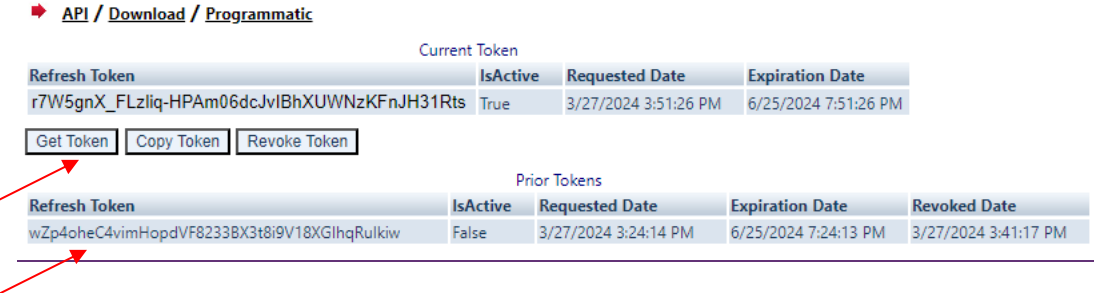

**Note:** Users will be notified via email 15 days prior to **Refresh Token** expiration. You cannot download the API files if the **Refresh Token** or **Access Token** are expired. Refresh Tokens that expire will need to be requested manually following step 3 above and updated in your script.

# <span id="page-8-0"></span>**Requesting An Access Token**

To programmatically request a new Access Token, clients will send a POST request to <https://apidownload.finratraqs.org/refresh>

In the body of the request, you will need to supply values to the following required parameters.

refreshtoken – refresh token request from the TRAQS website

username – the NWSF username was used to initially request the legacy API.

This will return the following sample JSON response:

 $\overline{1}$ 

"token type": "Bearer",

"expires\_in": 3600,

"access\_token":

"eyJraWQiOiIwVlRIdEFidXZFOUVzVkNkNGtYS3FIYXU5ZWJqbHRRbENSMXc4MGJPTTgwIiwiYWxnIjoiUlMyNTYifQ.e yJ2ZXIiOjEsImp0aSI6IkFULklhY3FWeDFSOUs3dmVNWGhFU09iOEhNNHZEaGE1Q1Fma2pEQVlzOXM4R0kub2FyNnFzd2 hxbGR0RzV4cUoweDYiLCJpc3MiOiJodHRwczovL21wcC10ZXN0Lm5hc2RhcS5jb20vb2F1dGgyL2RlZmF1bHQiLCJhdWQ iOiJhcGk6Ly9kZWZhdWx0IiwiaWF0IjoxNzEyNTkyOTY5LCJleHAiOjE3MTI1OTY1NjksImNpZCI6IjBvYTV3bHA0ZXF4 c05PWlRqMHg3IiwidWlkIjoiMDB1cWwybXltZWhqQ250bzMweDYiLCJzY3AiOlsib2ZmbGluZV9hY2Nlc3MiXSwiYXV0a F90aW1lIjoxNzExMDc2NDM1LCJzdWIiOiJsdWlzLmJhbGxlbmFAbmFzZGFxLmNvbSIsInFjX3VzZXJuYW1lIjpbImJhbG xlbmFsIiwibGJhbGxlbmEiLCJsYmFsbGVuYTEiLCJiYWxsZW5hbDEiLCJsdWlzYmFsIiwiYmFsbGx1aXMiLCJsdWJhbGw iLCJiYWxsbmZzYyJdfQ.FuBh5F0gdLLUxeJbSkfXxpqVDuIjCEi22hn5P9\_nexbEJjstAueWYe8T3mVoyGdmJa9 jdMwsj\_OodJeqk0E-4J9tpXZ1roc609K4lk5BM1wQDxlgZp2ToWbbYI-

VQYQ\_49cZxFGX\_6ih43TrsmQcA\_lQoeYRrTzThET5NH\_Q5RIQxKmkYiWXQRmXu0mhwjnc74jCjBY8t96tLoy-3OwDCPk\_Fz7UNqCUIv1MtWqcp3zWgfhPsvswV4eRfj2iSgEwH\_A4acpkxTSMWmauXbCeliMfFdnyrQR1sA055-9WH9pJc2MsB4cpNRO9n0tC3SKWD5l6aFTgE1KiLnIvPKQ",

"scope": "offline\_access",

"refresh\_token": "Zr0\_0q3fSmXJXhHNQWs7YBXyt-OFftUMIqywc8VIxHI"

}

The Access Token will be in the JSON response.

# <span id="page-9-0"></span>**Protocol**

FINRA's API download site provides access to files using standard HTTP Secure (https) protocol. It is a combination of the Hypertext Transfer protocol and the TLS protocol to provide encrypted communications and secure identification. The URL [https://apidownload.finratraqs.org](https://apidownload.finratraqs.org/) is the domain where the files reside. In order to access file reference data users should refer to the query strings detailed in this specification. Examples of actual download query strings are available in later sections of this specification.

# <span id="page-9-1"></span>**File Availability – All Times are Approximate**

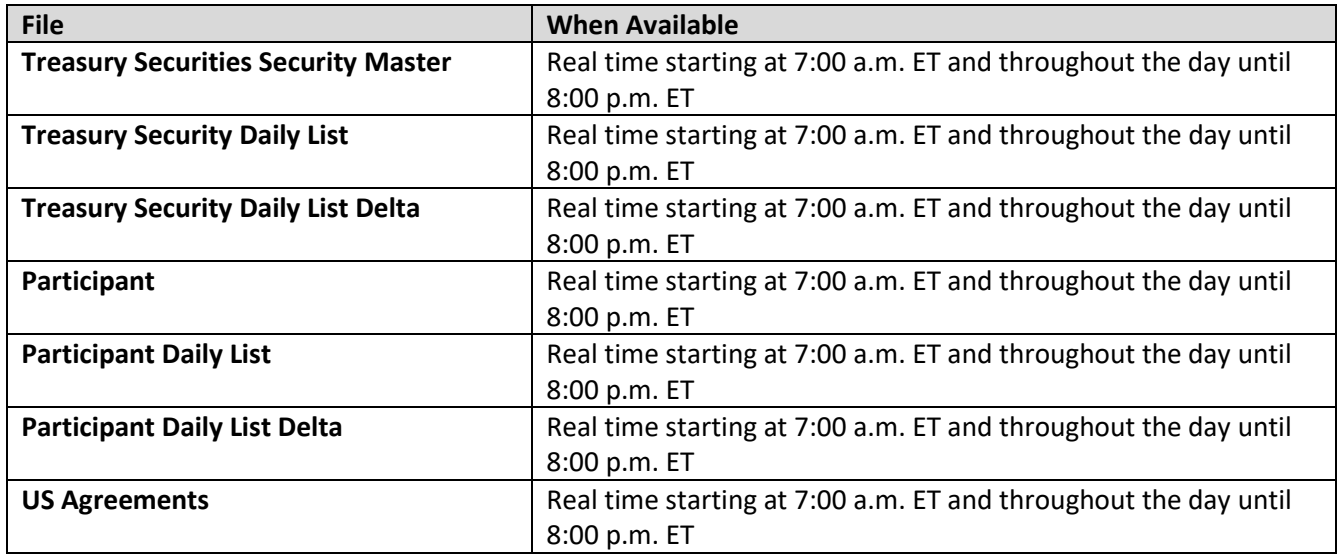

**NOTE:** Users may attempt to access the files on non-business days; however, due to server maintenance which occurs on weekends and other non-business days it is possible the user will not have immediate success in access the data during these days.

# <span id="page-10-0"></span>**URL Parameters**

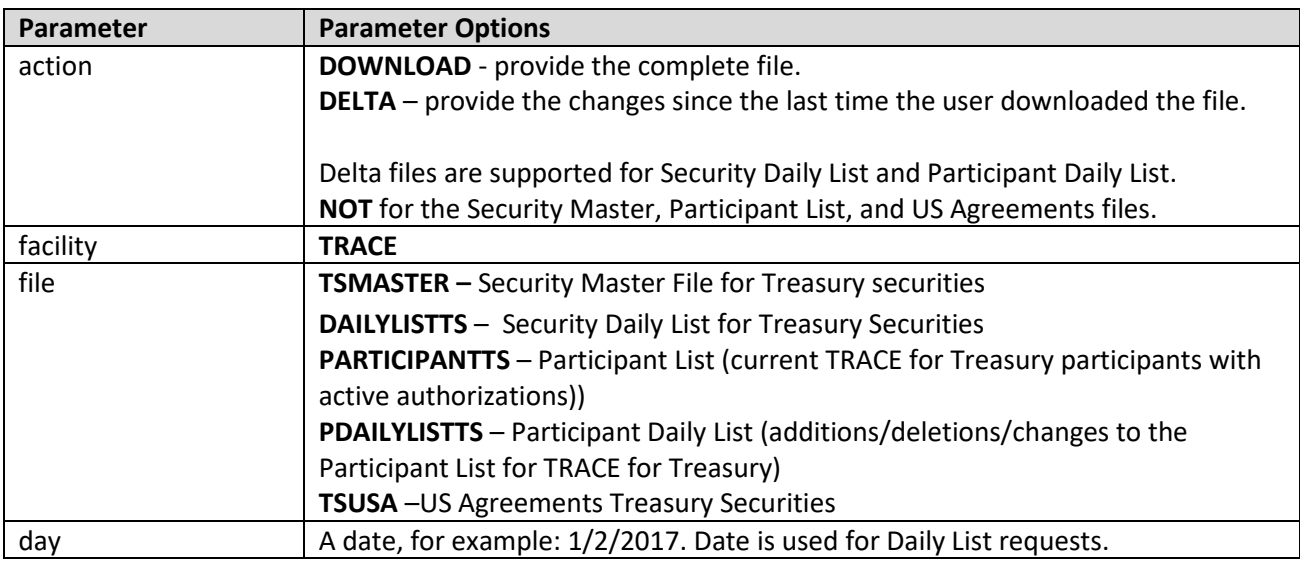

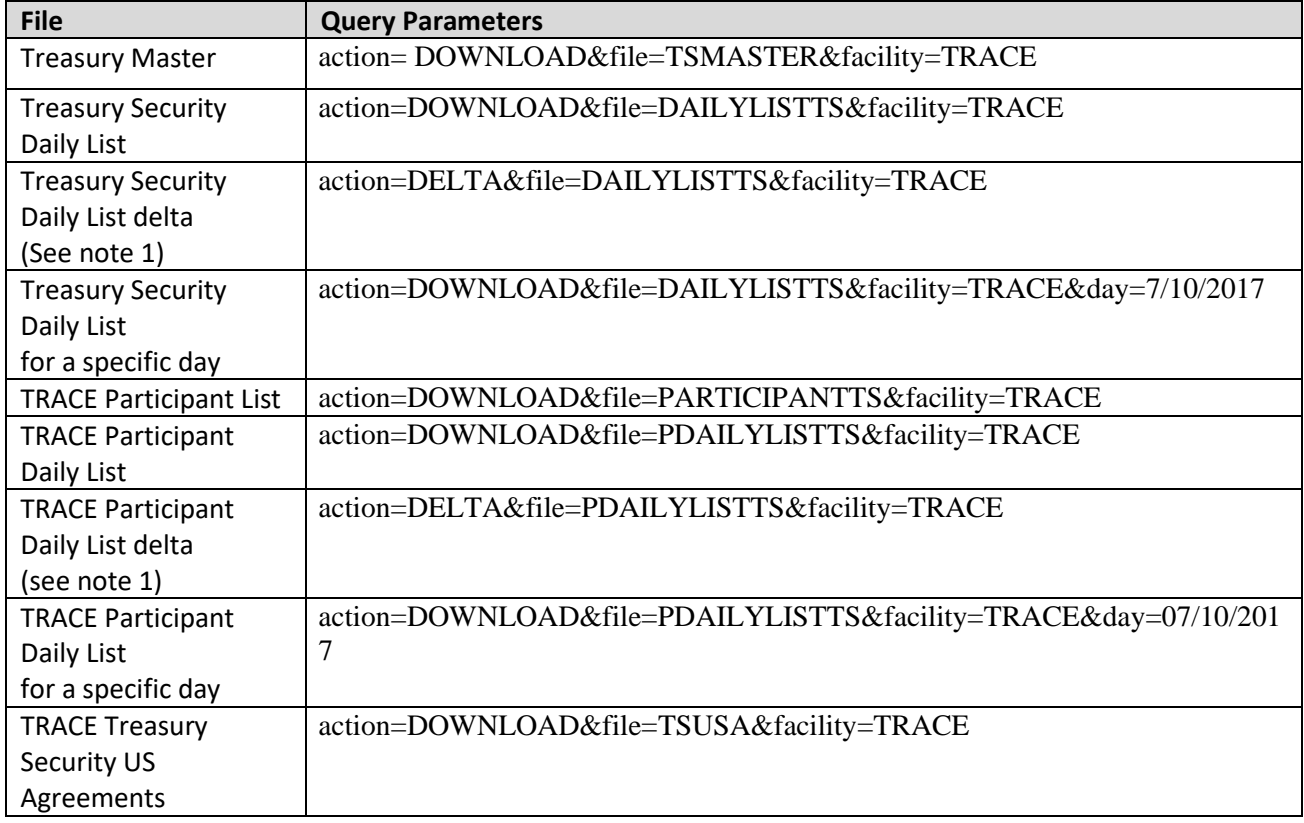

**NOTE 1:** All requests are categorized and recorded. When a DELTA request is made, the time of the previous request is used to determine the items that appear in the DELTA results. The time used for the previous request is the time of request minus two minutes. This ensures that no updates are missed but it can mean items from a previous request may appear in the next DELTA request. Systems should be coded with this in mind.

# <span id="page-11-0"></span>**File Definitions - All Files are Pipe Delimited**

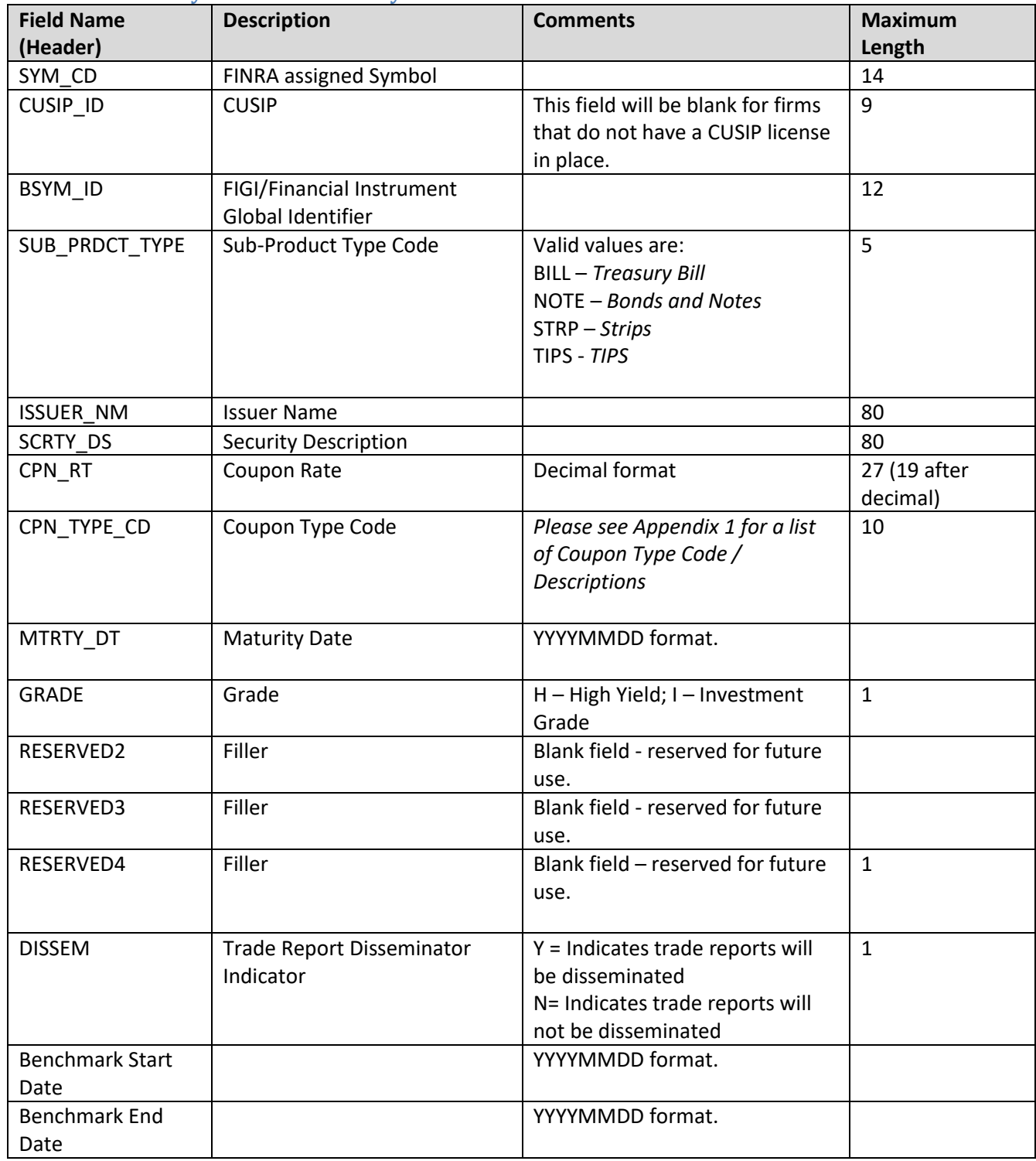

#### <span id="page-11-1"></span>**TRACE for Treasury Securities Security Master Files**

<span id="page-12-0"></span>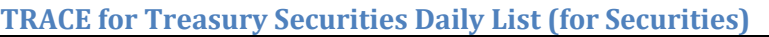

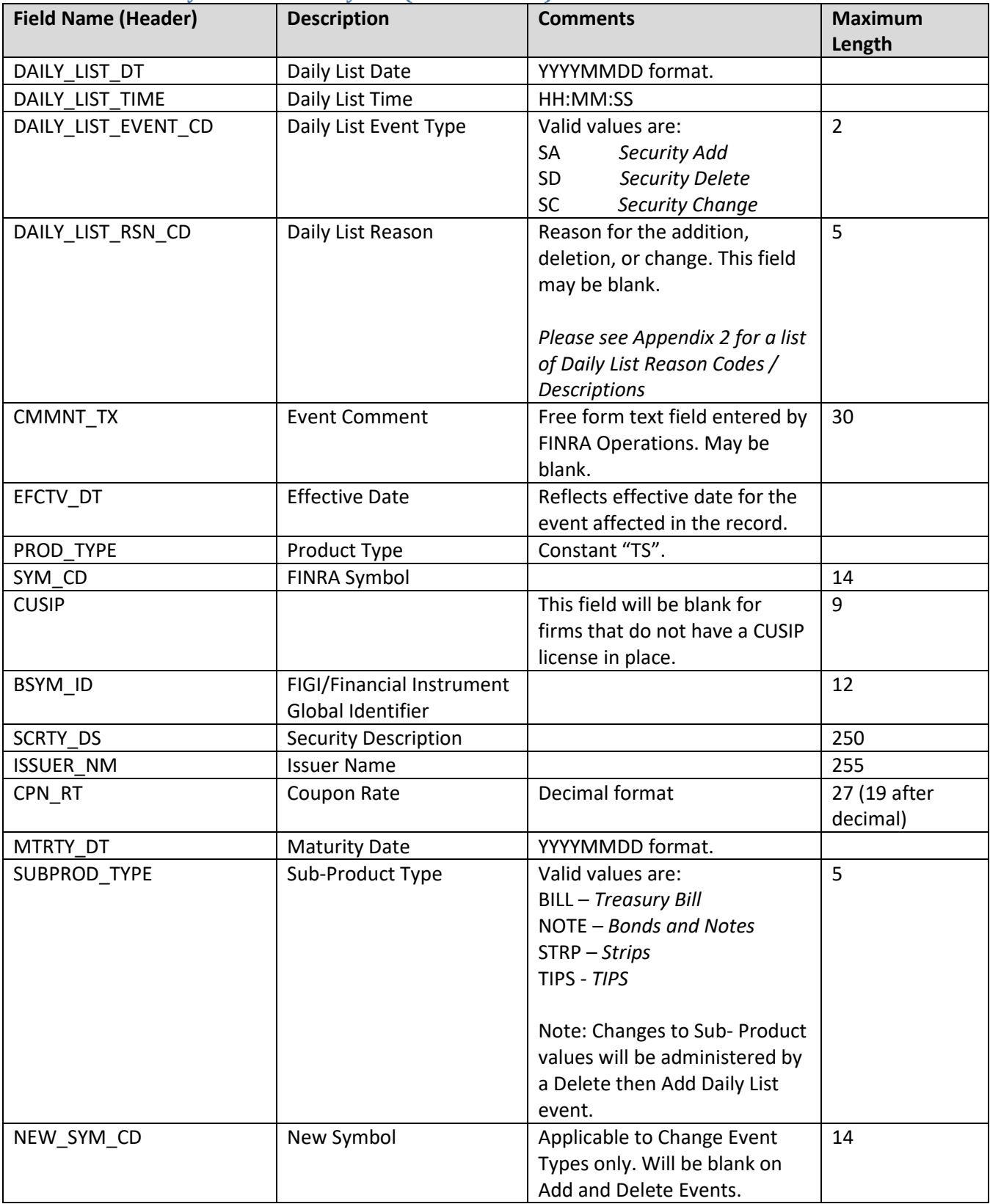

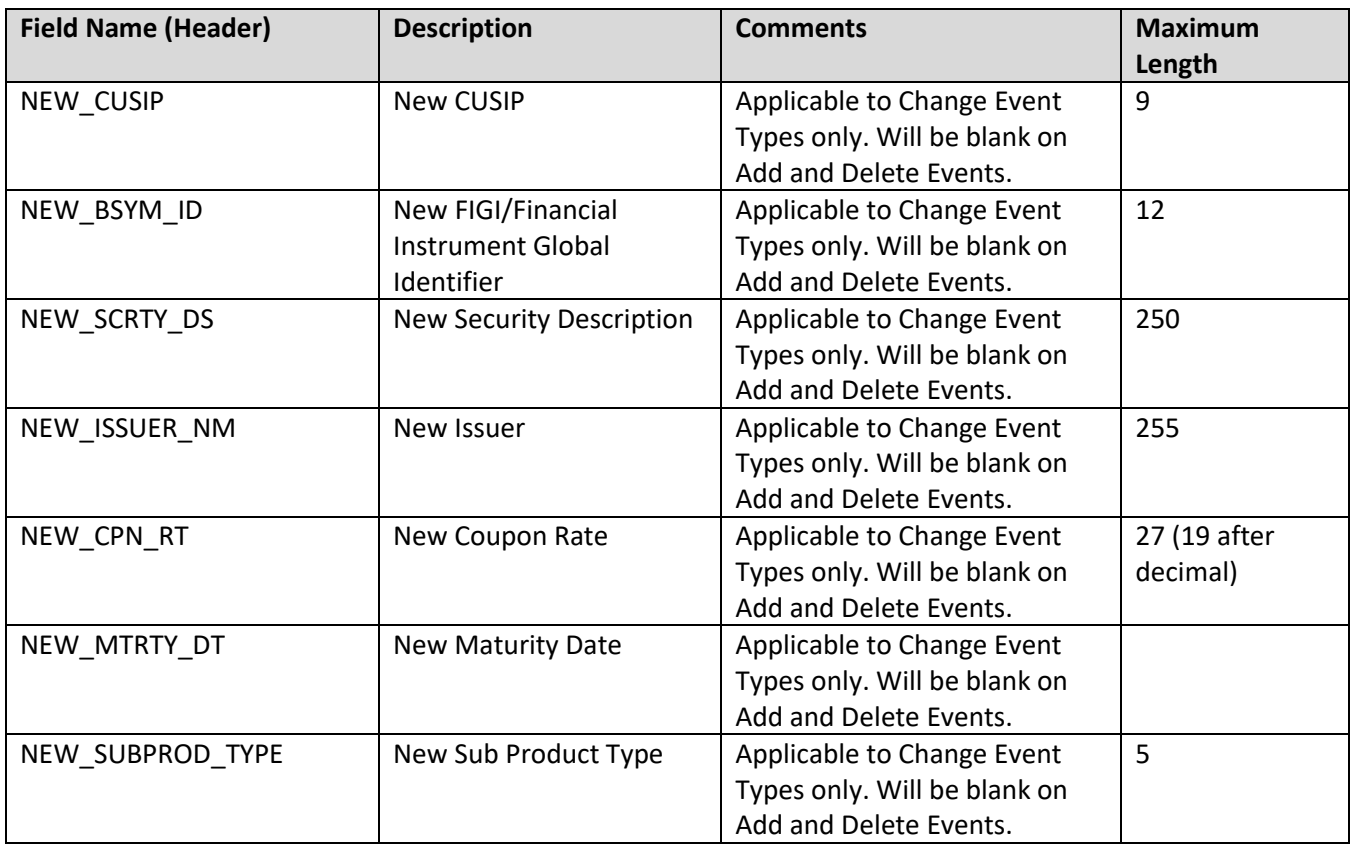

#### <span id="page-13-0"></span>**TRACE for Treasury Participant List**

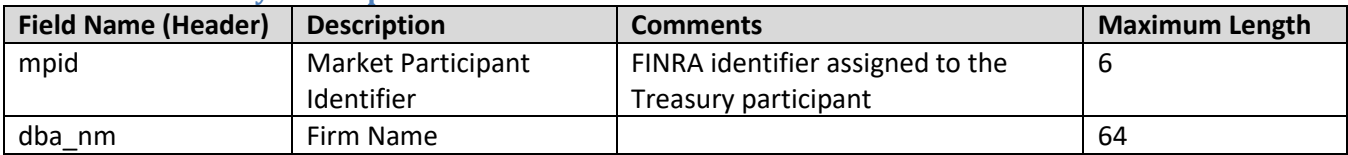

#### <span id="page-13-1"></span>**TRACE for Treasury Participant Daily List**

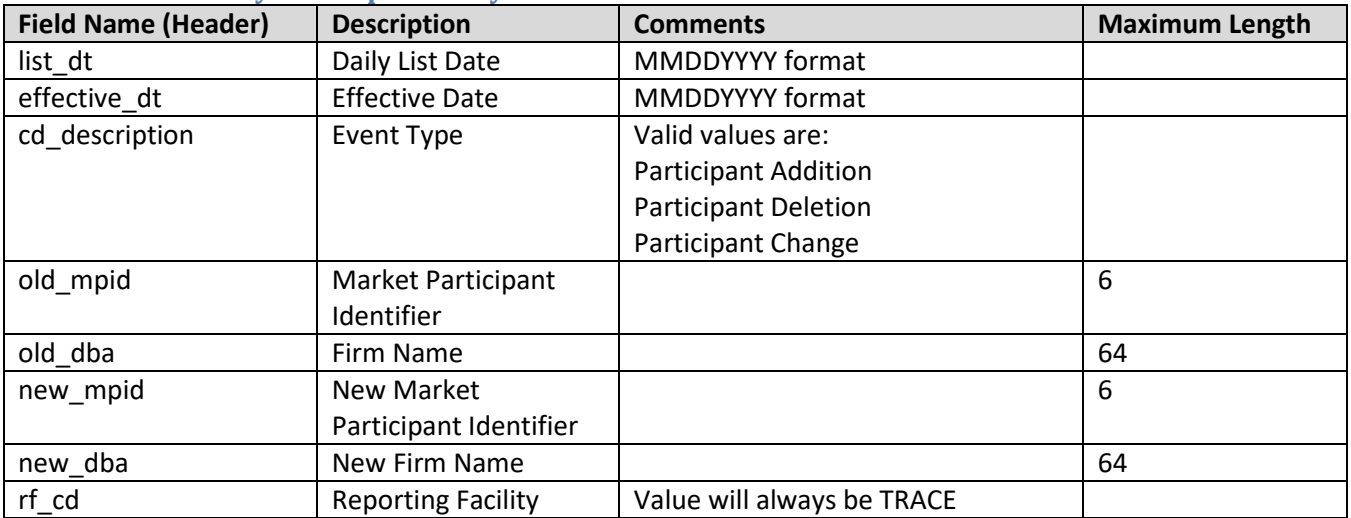

#### <span id="page-14-0"></span>**TRACE for Treasury Securities US Agreements File**

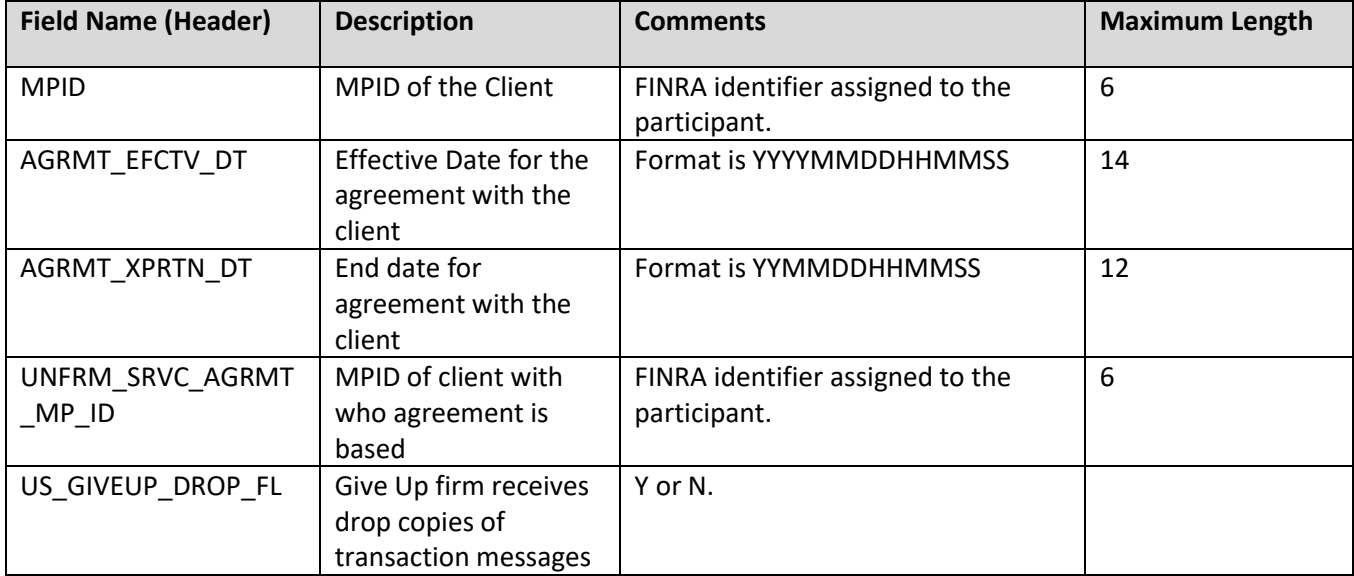

### <span id="page-15-0"></span>**Example Requests**

#### <span id="page-15-1"></span>**Example 1 - Get the current TRACE for Treasury Participant List**

This request retrieves the current list of TRACE for Treasury authorized Participants:

[https://apidownload.finratraqs.org/DownloadHandler.ashx?action=DOWNLOAD&file=PARTICIPANTTS&facility=T](https://apidownload.finratraqs.org/DownloadHandler.ashx?action=DOWNLOAD&file=PARTICIPANTTS&facility=TRACE) [RACE](https://apidownload.finratraqs.org/DownloadHandler.ashx?action=DOWNLOAD&file=PARTICIPANTTS&facility=TRACE)

#### <span id="page-15-2"></span>**Example 2 - Get the TRACE for Treasury Participant Daily List for 7/10/2017**

This request retrieves the list of changes to TRACE for Treasury authorized Participants published on 5/1/2017 (*note 7/10/2017 is used as an example. Any specific date may be used*):

[https://apidownload.finratraqs.org/DownloadHandler.ashx?action=DOWNLOAD&file=PDAILYLISTTS&facility=TR](https://apidownload.finratraqs.org/DownloadHandler.ashx?action=DOWNLOAD&file=PDAILYLISTTS&facility=TRACE&day=7/10/2017) [ACE&day=7/10/2017](https://apidownload.finratraqs.org/DownloadHandler.ashx?action=DOWNLOAD&file=PDAILYLISTTS&facility=TRACE&day=7/10/2017)

#### <span id="page-15-3"></span>**Example 3 - Get today's TRACE for Treasury Participant Daily List (no day provided)**

This request retrieves the current day's cumulative list of changes to TRACE for Treasury authorized Participants:

[https://apidownload.finratraqs.org/DownloadHandler.ashx?action=DOWNLOAD&file=PDAILYLISTTS&facility=TR](https://apidownload.finratraqs.org/DownloadHandler.ashx?action=DOWNLOAD&file=PDAILYLISTTS&facility=TRACE) [ACE](https://apidownload.finratraqs.org/DownloadHandler.ashx?action=DOWNLOAD&file=PDAILYLISTTS&facility=TRACE)

#### <span id="page-15-4"></span>**Example 4 - Get changes to the TRACE for Treasury Participant Daily List since the last download (no day provided)**

This request retrieves the latest list of changes to TRACE for Treasury authorized Participants since the last user download of the Participant List:

<https://apidownload.finratraqs.org/DownloadHandler.ashx?action=DELTA&file=PDAILYLISTTS&facility=TRACE>

#### <span id="page-15-5"></span>**Example 5 - Get the current Treasury Security Master file**

This request retrieves the current list of all Treasury securities eligible for trade reporting:

[https://apidownload.finratraqs.org/DownloadHandler.ashx?action=DOWNLOAD&file=TSMASTER&facility=TRAC](https://apidownload.finratraqs.org/DownloadHandler.ashx?action=DOWNLOAD&file=TSMASTER&facility=TRACE) [E](https://apidownload.finratraqs.org/DownloadHandler.ashx?action=DOWNLOAD&file=TSMASTER&facility=TRACE)

#### <span id="page-15-6"></span>**Example 6 - Get today's TS Daily List (no day provided)**

This request retrieves the current day's cumulative list of changes to all the Treasury Security Master data.

[https://apidownload.finratraqs.org/DownloadHandler.ashx?action=DOWNLOAD&file=DAILYLISTTS&facility=TRA](https://apidownload.finratraqs.org/DownloadHandler.ashx?action=DOWNLOAD&file=DAILYLISTTS&facility=TRACE) **[CE](https://apidownload.finratraqs.org/DownloadHandler.ashx?action=DOWNLOAD&file=DAILYLISTTS&facility=TRACE)** 

### <span id="page-16-0"></span>**Sample Results**

<span id="page-16-1"></span>**TRACE for Treasury Securities Security Master File Illustrating the Header and Footer**

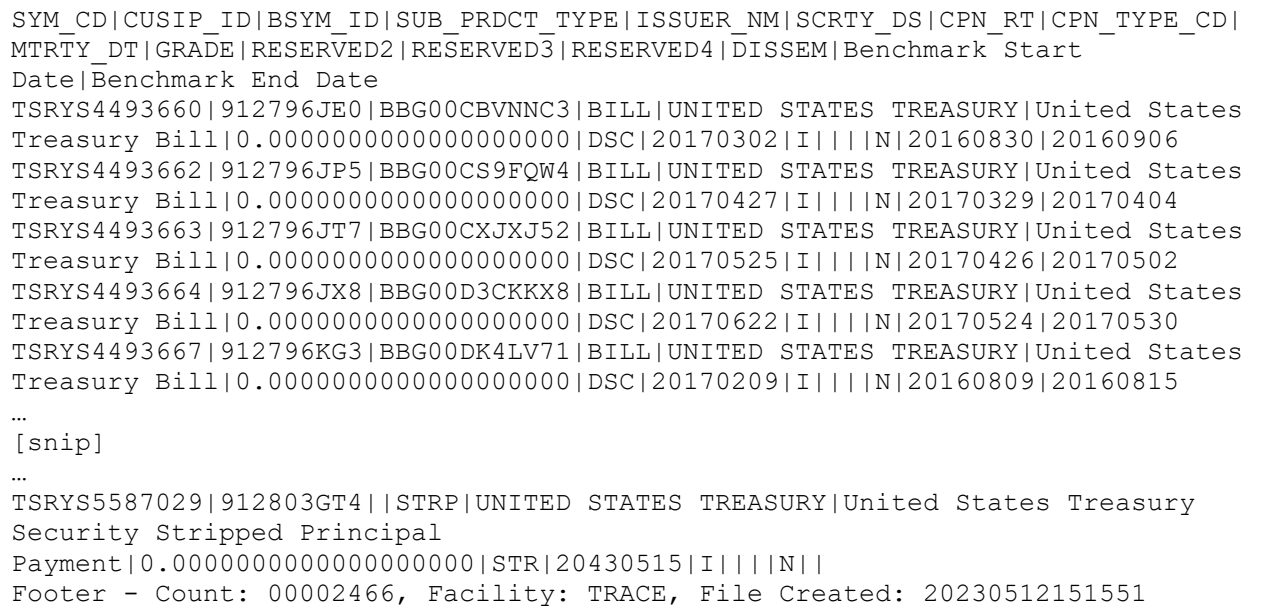

#### <span id="page-16-2"></span>**TRACE for Treasury Securities Daily List File Illustrating the Header and Footer**

DAILY\_LIST\_DT|DAILY\_LIST\_TIME|DAILY\_LIST\_EVENT\_CD|DAILY\_LIST\_RSN\_CD|CMMNT\_TX|E FCTV\_DT|PROD\_TYPE|SYM\_CD|CUSIP|BSYM\_ID|SCRTY\_DS|ISSUER\_NM|CPN\_RT|MTRTY\_DT|SUBP ROD\_TYPE|NEW\_SYM\_CD|NEW\_CUSIP|NEW\_BSYM\_ID|NEW\_SCRTY\_DS|NEW\_ISSUER\_NM|NEW\_CPN\_R T|NEW\_MTRTY\_DT|NEW\_SUBPROD\_TYPE 20230505|16:27:42|SA||New Security TS|20230505|TS|TSRYS5584396|912797GS0||United States Treasury Bill|UNITED STATES TREASURY|0.0000000000000000000|20230914|BILL||||||||

[snip]

…

…

20230505|16:27:42|SA||New Security TS|20230505|TS|TSRYS5584399|912797FH5||United States Treasury Bill|UNITED STATES TREASURY|0.0000000000000000000|20240516|BILL|||||||| Footer - Count: 00000004, Facility: TRACE, File Created: 20230512154347

#### <span id="page-17-0"></span>**TRACE for Treasury Participant Daily List File Illustrating the Header and Footer**

list dt|effective dt|cd description|old mpid|old dba|new mpid|new dba|rf cd 09/09/2010|09/09/2010|Participant Addition|||HRBC|hurleyf test HRBC mppweb|OTCE 09/09/2010|09/09/2010|Participant Addition|ABNE|ABNE TEST|||TRACE 09/09/2010|09/09/2010|Participant Addition|ABNF|ABNF TEST|||TRACE 09/09/2010|09/09/2010|Participant Addition|ABNB|ABN AMRO CLEARING CHICAGO LLC|||TRACE 09/09/2010|09/09/2010|Participant Addition|ABNC|ABNC TEST|||TRACE … [snip] … 09/09/2010|09/09/2010|Participant Deletion|AALC|THRIVENT INVESTMENT MANAGEMENT CO2|||TRACE Footer - Count: 00000014, Facility:TRACE, File Created: 20100910120732

#### <span id="page-17-1"></span>**TRACE for Treasury Participant List File Illustrating the Header and Footer**

mpid|dba\_nm AAAA|TEST ABLE|NATIXIS BLEICHROEDER INC. ABNA|ABN AMRO SECURITIES (USA) LLC ABNB|ABN AMRO CLEARING CHICAGO LLC ABNC|ABNC TEST ABND|ABND TEST ABNE|ABNE TEST ABNG|ABNG TEST ABPI|PAVEK INVESTMENTS INC. … [snip] … QUAL|QUAYLE & CO. SECURITIES ROCK|ROCKWELL GLOBAL CAPITAL LLC SCHO|SCHOFF & BAXTER, INC. TMBR|TIMBER HILL LLC UBSS|UBS SECURITIES LLC WONG|A B WONG CAPITAL LLC WTCO|WILLIAMS TRADING LLC Footer - Count: 00000089, Facility: TRACE, File Created: 20100910121322

## <span id="page-18-0"></span>**Appendices**

**Note:** all codes/descriptions in the following appendices are subject to updates, as necessary.

### <span id="page-18-1"></span>**Appendix 1 – Treasury Securities Coupon Type Codes and Descriptions**

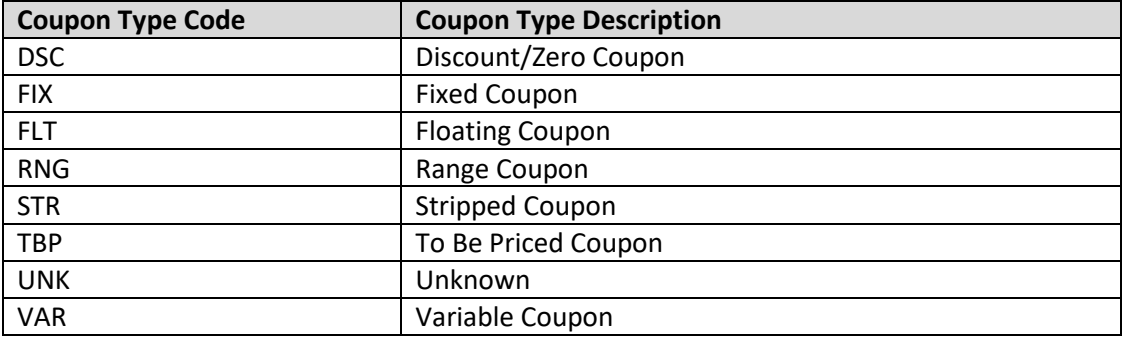

## <span id="page-18-2"></span>**Appendix 2 - Daily List Update Reason Codes and Descriptions**

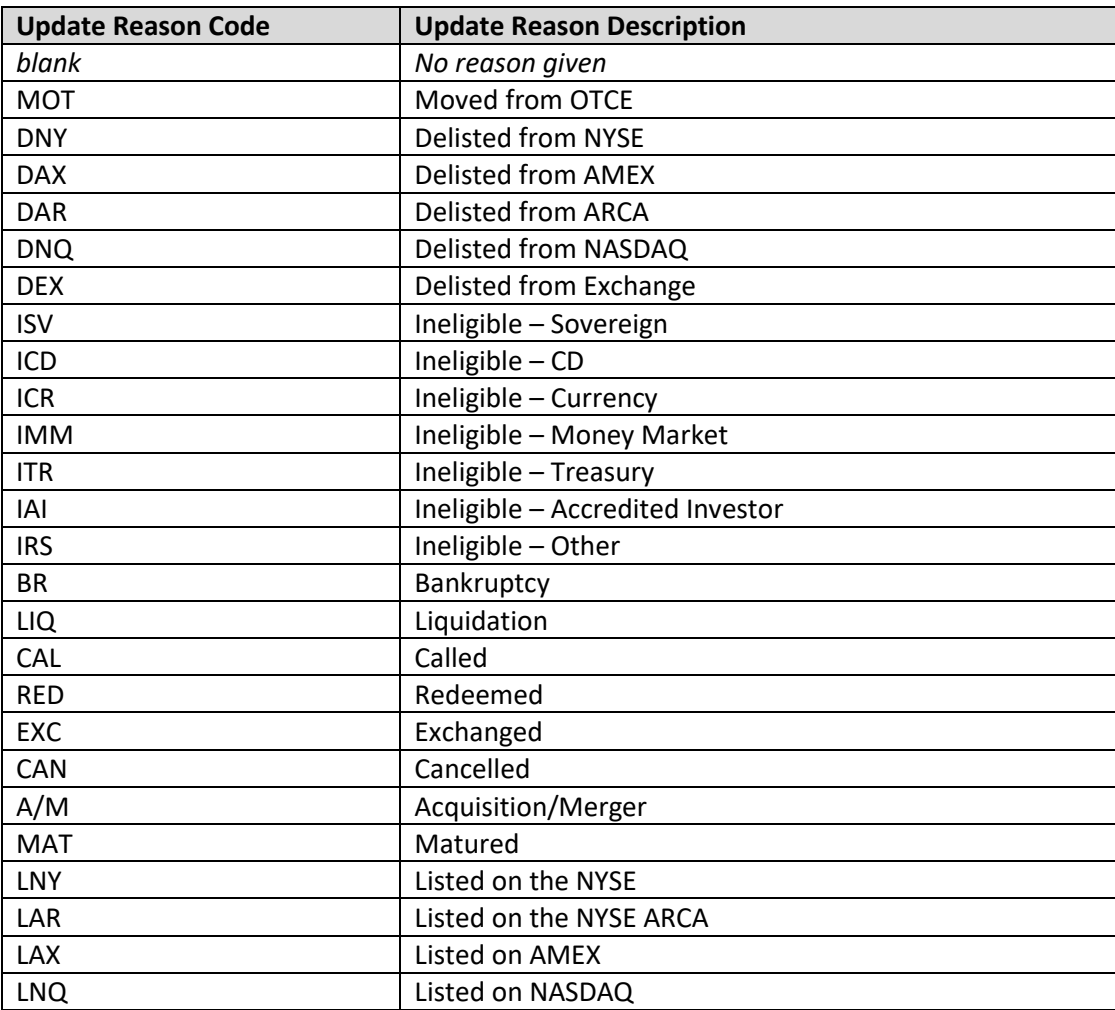

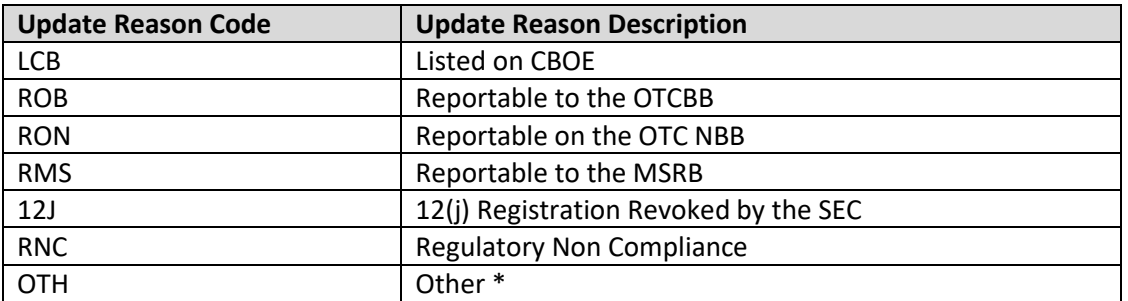

\*where OTH is used, please refer to the Event Comments field in the file (CMMNT\_TX) for additional information.

### <span id="page-20-0"></span>**Programmatic Access Example(curl)**

The following is a code excerpt to illustrate how to use the MPP Download site programmatically.

### <span id="page-20-1"></span>**Example using the TS Security Master**

#!/bin/bash

URL REFRESH[=http://apidownload.finratraqs.org/refresh \[apidownload.finratraqs.org\]](https://urldefense.com/v3/__http:/apidownload.finratraqs.org/refresh__;!!MQQ7itY!Oe1s7_lXVvYuQ0eHQniW7H3DMVdVkLNSpc7jIM6lTGA98Ikvpgcgs5DJWSKNyxMwfkmMrx56x0nvd8c3gZ_86RVx3tL3$) URL\_DOWNLOAD[=http://apidownload.finratraqs.org/DownloadHandler.ashx?action=DOWNLOAD](http://apidownload.finratraqs.org/DownloadHandler.ashx?action=DOWNLOAD&file=TSMASTER&facility=TRACE%20%5bapidownload.finratraqs.org%5d) [&file=TSMASTER&facility=TRACE \[apidownload.finratraqs.org\]](http://apidownload.finratraqs.org/DownloadHandler.ashx?action=DOWNLOAD&file=TSMASTER&facility=TRACE%20%5bapidownload.finratraqs.org%5d) USER\_NAME="Finrausr" FAILEDSTATUS="HTTP/1.1 401 Token is inactive or expired." FAILEDREFRESHSTATUS="Refresh Token is invalid or has expired." update\_tokens(){ # Get a new access token # install jq command - sudo apt-get install jq tmp="\$(mktemp)" curl -s -X POST --url "\${URL REFRESH}" \ --header "content-type: application/x-www-formurlencoded" \ --data "username=\${USER\_NAME}&refreshtoken=\${refresh\_token}" > "\${tmp}" read failedrefreshstatus  $\langle \langle \cot$  " $\frac{1}{2}$  { $\text{tmp}}$ }" | tr -d '\r') #check if refresh token is invalid if  $[$  "\${failedrefreshstatus}" = "\${FAILEDREFRESHSTATUS}" ] ; then echo "\${failedrefreshstatus}" echo "" exit 1 fi read refresh\_token < <( cat "\${tmp}" | jq .refresh\_token | tr -d  $\frac{1}{1+1}$ read access token < <( cat " $${tmp}$ " | jq .access token | tr -d '"' ) #echo "\${refresh\_token}" > refresh\_token.txt echo "Requested new access token cached" echo "" echo "\${access\_token}" > access\_token.txt  $rm -f$  " $$$ { $tmp$ }" } # The Refresh Token read refresh token < refresh token.txt echo "Your refresh token is \${refresh\_token}" echo "" # The Access Token

access token=""

if [ -f "access token.txt" ]; then

#### Web API Specifications for the TRACE Treasury Securities File Downloads

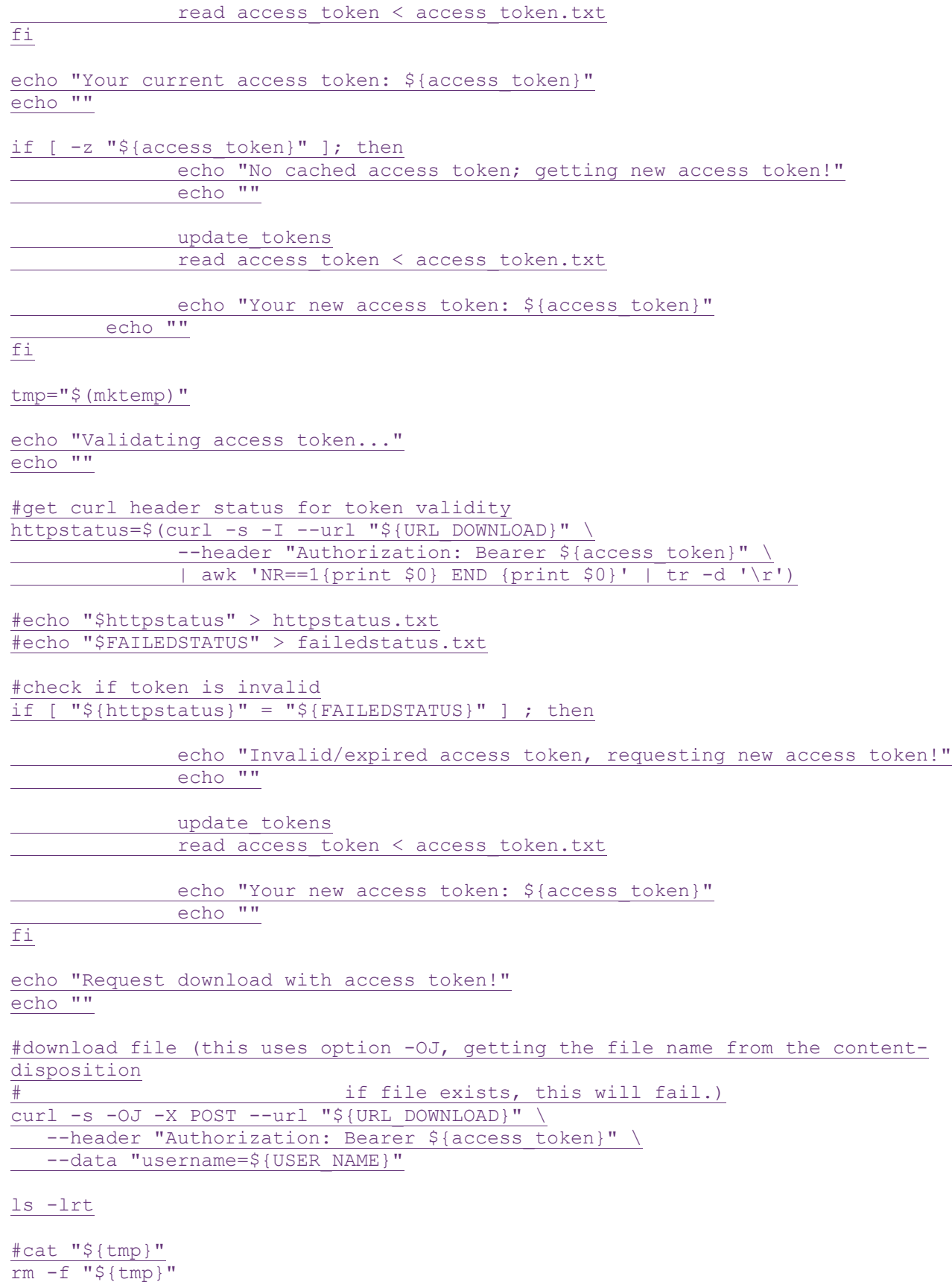

### **Programmatic Access Example (C#, .NET)**

The following is a code excerpt to illustrate how to use the MPP Download site programmatically. If you are going to access the site with an application the first step is to download the NWSF client certificate using your web browser. Install it in the browser then export the certificate from the browser, saving the certificate to a location on the machine as an X905 certificate (.cer).

Example using the TS Security Master:

```
string Action - "DOWNLOAD":
string file = "TSMASTER";
string facility = "TRACE";
string site - "https:// download.finratrags.org/DownloadHandler.ashx";
string query = string.Format("{0}?action={1}&file={2}&facility={3}", site, 
                             Action, file, facility);
// Create request
HttpWebRequest webRequest = WebRequest.Create(query) as HttpWebRequest;
// Get cert and add to request
X509Certificate Cert = 
  X509Certificate.CreateFromCertFile("C:\\MPP\\cert\\mpp_cert.cer");
webRequest.ClientCertificates.Add(Cert);
webRequest.Method = "GET";
// Add nwsf user/password to request
NetworkCredential nwCredentials = new NetworkCredential("user", "pwd");
webRequest.Credentials = nwCredentials;
// Make the request
HttpWebResponse Response = (HttpWebResponse)webRequest.GetResponse();
// Fiddle with the header in the response to get the file name
int pos = Response.Headers["Content-Disposition"].IndexOf("TRACE");
string Filename = Response.Headers["Content-Disposition"].Substring(pos);
// Create a file to save it in ...
StreamWriter sw = new StreamWriter("C:\\MPP\\files\\" + Filename, false);
StreamReader sr = new StreamReader(Response.GetResponseStream(),
                             Encoding.Default);
int cnt;
char \{\} ReadBuf = new char\{1024\};
while ((ent - sr, Read(ReadBut, 0, 1024)) != 0)+sw.Write(ReadBuf);
\ddot{}
```